**Protected Adobe PDF Document** From: **derrick ali (homeloss@homelossprevention.com)**

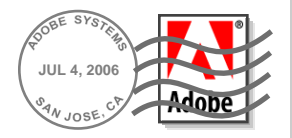

## MuhammadsNewsOrg Introductory Presentation.pdf

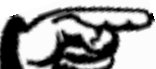

## **To open the protected Adobe PDF file:**

- 1. Make sure you have registered your e-mail address with Adobe. Tell me more...
- 2. Click the document entry in the Attachments panel below, then click Open. If you don't see the Attachments panel, you must upgrade to [Adobe Reader 7.0.](http://www.adobe.com/products/acrobat/readstep2.html)
- 3. Enter your e-mail address and password in the document's Log In dialog.

## Still having trouble opening the attachment?